## Hinweise zur Nutzung von MS-Teams

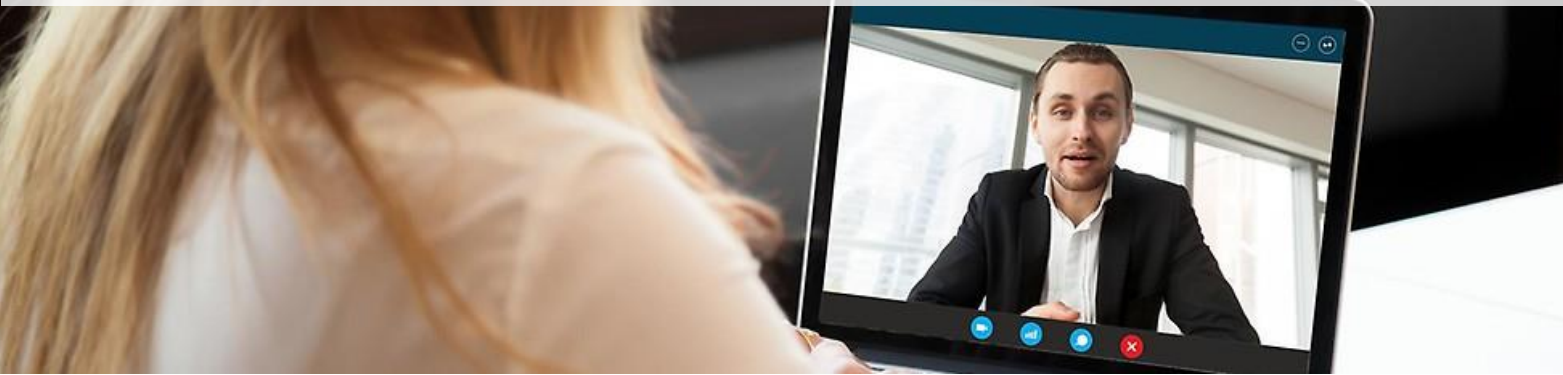

## **Voraussetzungen**

PC bzw. Notebook oder Tablet mit Internetbrowser sowie Lautsprecher bzw. Kopfhörer oder Headset. Falls Sie mit Ihrem Video teilnehmen möchten, ist zudem eine Webcam erforderlich.

Ggfs. müssen Sie die MS Teams-App für den Browser herunterladen (Datei speichern/ausführen). Für die beste Besprechungserfahrung verwenden Sie die Teams-App, oder Sie öffnen den Link in Microsoft Edge.

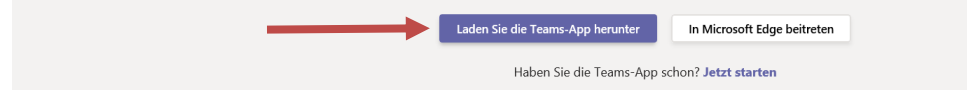

Bei Teilnahme per **Tablet** oder **Smartphone** benötigen Sie die MS Teams-App: → [MS Teams im Apple App-Store](https://apps.apple.com/de/app/microsoft-teams/id1113153706) → [MS Teams im Google Play-Store](https://play.google.com/store/apps/details?id=com.microsoft.teams&hl=de)

## **Kurzanleitung**

Starten Sie die MS Teams-Anwendung in Ihrem Browser über einen Klick auf den Ihnen per E-Mail übermittelten **Link** oder **Button**. Alternativ können Sie den Link in den Browser kopieren.

Aktivieren Sie vor Betreten des Sitzungsraums Ihre Webcam und das Mikrofon und betreten Sie den Raum über die Schaltfläche "Jetzt teilnehmen".

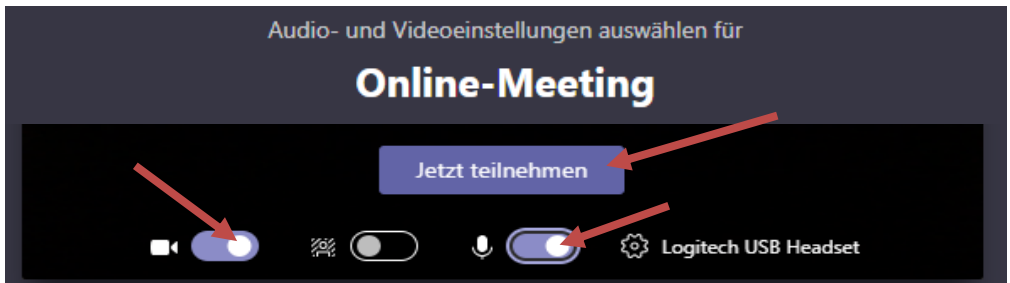

Über die Menüleiste können Sie während der Sitzung Einstellungen vornehmen. Die Menüleiste erscheint, sobald Sie Ihre Maus über die Bildoberfläche bewegen.

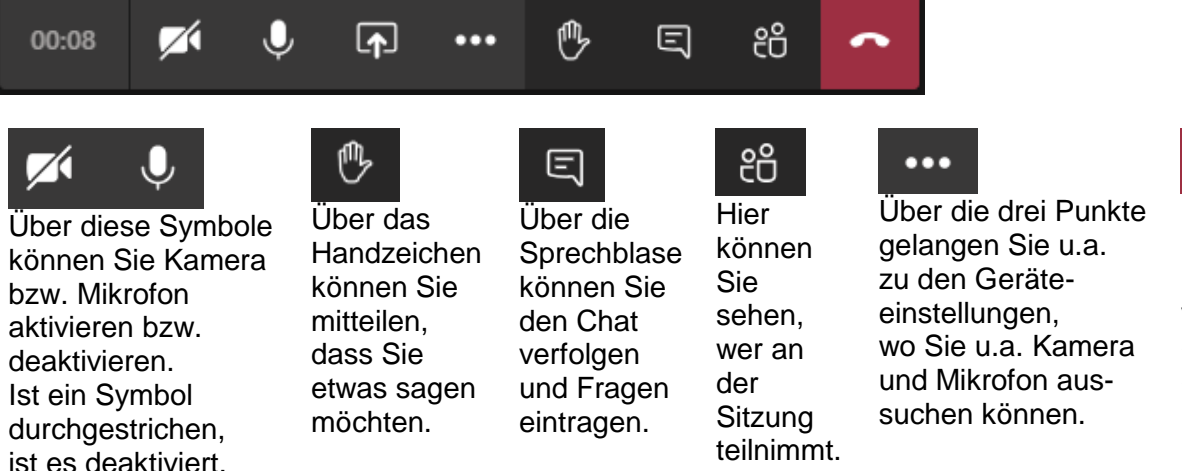

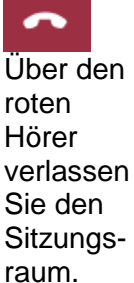